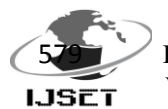

# **A synchronized Scheduler/Reminder Application for Philips 2KTV with Joint SPACE platform**

**<sup>1</sup>Mohan Kumar J, <sup>2</sup>Leo K Yohan, <sup>3</sup> Sanketh S Shetty, <sup>4</sup> Soumya Mercy Varghese, <sup>5</sup> Sundaresan C, <sup>6</sup>Chaitanya C.V.S**

School of Information Sciences, Manipal University.

[1 mohujs@gmail.com](mailto:1%20mohujs@gmail.com) , [2 leokyohan@gmail.com,](mailto:2%20leokyohan@gmail.com) [3 chintooshetty@yahoo.com,](mailto:3%20chintooshetty@yahoo.com) [4](mailto:4%20soumyavarghese89@gmail.com)  [soumyavarghese89@gmail.com,](mailto:4%20soumyavarghese89@gmail.com) [5 sundaresan.c@gmail.com,](mailto:5%20sundaresan.c@gmail.com) [6 chaitucvs@gmail.com](mailto:6%20chaitucvs@gmail.com)

**Abstract -** *JointSPACE is an Open Source project that allows every user/supplier to develop applications for Philips TV displays. JointSPACE is based on the SPACE architecture which was developed by Philips to ease internal development. At some point of time, Philips decided to open its architecture to allow users or anyone to develop code for the TV target. In this paper an application developed is developed based on the JointSPACE platform. The idea is to synchronize the Reminders stored on the mobile phone or any wireless device to the TV. The reason for the development of this application is majority of the people watching the Television tend to forget their schedules while watching Television. Since remote wireless devices like mobile phones and laptops are most common these days, people normally have their schedules stored in these devices. So as a solution for the above mentioned issue, we propose a synchronizer for Scheduler application for the Television that will work with a remote wireless device.*

**Keywords - Philips JointSPACE TV, Directdb, Voodoo, Mobile Applications.**

### **1. INTRODUCTION**

Television (TV) is an essential entertainment media in common man's life. Presently smartTV started emerging and in the next decade, the user space will be more for it. 25% of the TV shipped during 2011 are smart TV which can get connected to the other devices. This is expected to grow 60% year by year [1]. Even android based TV are into market. These smart TV run a particular software platform for running the applications. One such software platform is JointSPACE from Philips. JointSPACE is an Open Source project that will allow every user/supplier to develop applications for Philips TV displays. JointSPACE is based on the SPACE architecture which was developed by Philips to ease internal development. Similar android mobile stack JointSPACE is also made open for the user to customize the applications or even developers or researchers can develop applications to improve the human life better [2][3]. The system is shown in Figure 1. The idea is to synchronize the reminders

stored in the mobile phone or any other wireless devices to TV and display the message on the TV.

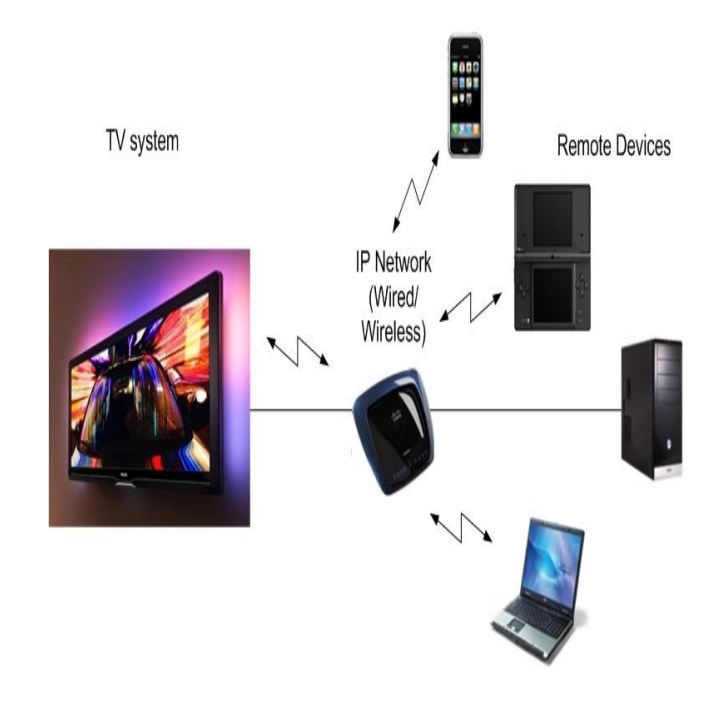

**Figure 1. System** 

## **1.1 JointSPACE**

JointSPACE facilitates mainly 2 aspects:

- i. Integration of applications made by suppliers.
- ii. Integration of applications made by customers. JointSPACE addresses this by opening and extending the current TV architecture. [2]

Some of the features of JointSPACE are:

JointSPACE proposes a single platform to develop applications. The platform may be any Linux PC or device capable of running Linux/DirectFB technologies. JointSPACE publishes the essential TV APIs used in the SPACE architecture. JointSPACE provides portable prototyping software that includes and illustrate the essential of the SPACE architecture. [2]

JointSPACE extends the TV architecture to allow:

1. Executing TV applications on a remote system, rendering and being controlled on the TV

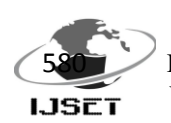

International Journal of Scientific Engineering and Technology (ISSN : 2277-1581) Volume No.3 Issue No.5, pp : 579-582 1 May 2014

2. Executing application on a remote system, controlling the TV APIs remotely [2]

JointSPACE continuously provide new technologies/libraries to ease and improve the development of new applications. JointSPACE extends the TV API to allow controlling more TV functionalities. As JointSPACE is based on DirectFB technologies; following DirectFB packages are used

- DirectFB 1.4
- SaWMan 1.4
- FusionDale 0.8.1.

The JointSPACE exposes 3 core APIs apart from these packages for developers, as shown in Figure 2.

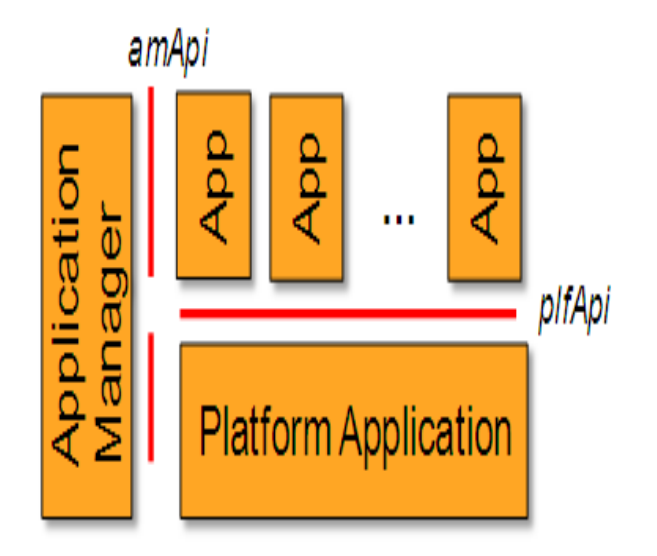

Figure 2. JointSPACE Architecture - 3 Core API

**plfApi:** the Platform control API used by applications to control the Hardware platform features

**papi:** an internal "clean" API toward Hardware suppliers that can be used to glue existing hardware functionalities

**amApi:** the Application manager API, used to communicate between applications.

## **1.2 Connection Management**

The connection between the remote device and the television is established by a set of processes. Firstly the application manager api, amapp, starts the communication, after the device discovery. Then the remote device calls the directfbinit function, so that the jsapp master can fork another process jsapp1. Also the process will be added to the application manager. Then the remote device initiates directfbcreate and createwindow functions. Then a window will be created inside the application manager for the particular process. Then the remote device requests requestfocus, through jsapp1 so that the application manager focuses to the amapp. The connection Management is shown in Figure 2.

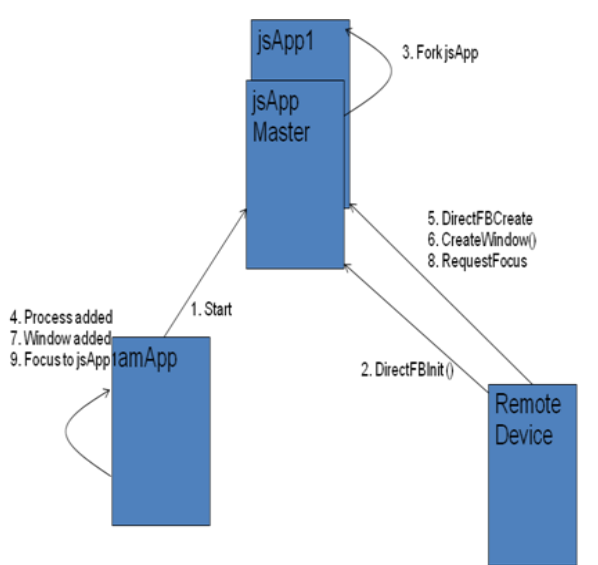

Figure 3. Connection Management

## **1.3 DirectFB – Direct Frame Buffer**

A thin library that provides hardware graphics acceleration, input device handling and abstraction, integrated windowing system with support for translucent windows and multiple display layers, not only on top of the Linux Frame buffer Device. It is a complete hardware abstraction layer with software fallbacks for every graphics operation that is not supported by the underlying hardware. DirectFB adds graphical power to embedded systems and sets a new standard for graphics under Linux [6].

## **1.4 JointSPACE Simulator**

The JointSPACE simulator allows to experiment with the SPACE architecture on a Linux PC [4][5]. A snapshot of the JointSPACE simulator is shown in Figure 4. It is splitted into various packages organised into sub-directories.

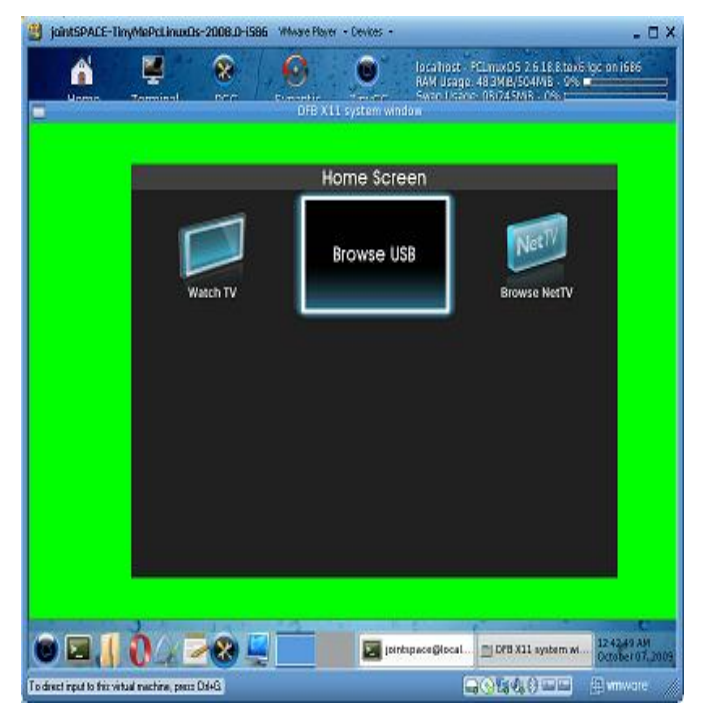

Figure 4. JointSPACE Simulator [4]

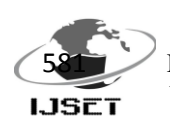

International Journal of Scientific Engineering and Technology (ISSN : 2277-1581) Volume No.3 Issue No.5, pp : 579-582 1 May 2014

The package currently includes: DirectFB (in the form of installation scripts and patches, as DirectFB itself is hosted at directfb.org), the basic SPACE applications (amapp, plfapp, homeapp, tvapp other examples in the form of source code), the basic libraries required by SPACE (presenting amApi and plfApi to all applications, across processes' boundary using FusionDale IPC; in the form of dynamic libraries and header files), the platform porting glue header files (papi), mainly required by HW suppliers to integrate their platform in the architecture (the default plfapp delivered is based on a papi implementation delivered in source code but mainly consisting in stubs that could be mapped on standard Linux device drivers as v4l or other higher level packages as SDL or mplayer.)

These packages represent the minimum required by the simulator. New packages will be added during the life time of this project (new libraries, new APIs etc) to ease the development of future applications.

#### **2. REMOTE APPLICATIONS**

Remote applications are applications running on external devices, making use of TV capabilities to render GFX and media. External devices can be any computing device including iPod/iPhone, game consoles, PDA, lightweight PC, PC servers, MAC. Remote applications are using the IP network (wired or wireless) to communicate with the TV. It can be used to extend TV functionality with customizable features, integrated together with "standard" TV applications. Remote applications can also be controlled with the TV remote [7]. They are making use of DirectFB/VooDoo technologies and follow (joint) SPACE architecture rules.

Two kind of remote applications are currently supported:

- 1. Applications to control the TV remotely (inject events like keys over the network)
- 2. Applications making use of the TV resources to render GFX and media content.[7]

## **2.1 Block Diagram**

A reminder application has been created for the television, which can be scheduled and controlled by a remote device. Here the users have to enter their schedules in a remote device, which can be a laptop or a mobile phone. For the implementation a laptop is considered as a remote device. This can be extended to mobile phones. Instead of the Television, the JointSPACE simulator is used [3], which is an open source simulator for the Philips JointSPACE Television, to test the applications.

The scheduler should have an application running on the Television and also another application running on the remote device. Whenever the remote device connects to the Television, the application in the remote device synchronizes all the schedules present in the device with the application present in the TV, through the Wi-Fi Connection. Hence, even though the remote device is not connected to the TV, the user's schedules will be displayed in the TV screen automatically, when he is watching Television. The simple block diagram of the implementation is shown in Figure 5.

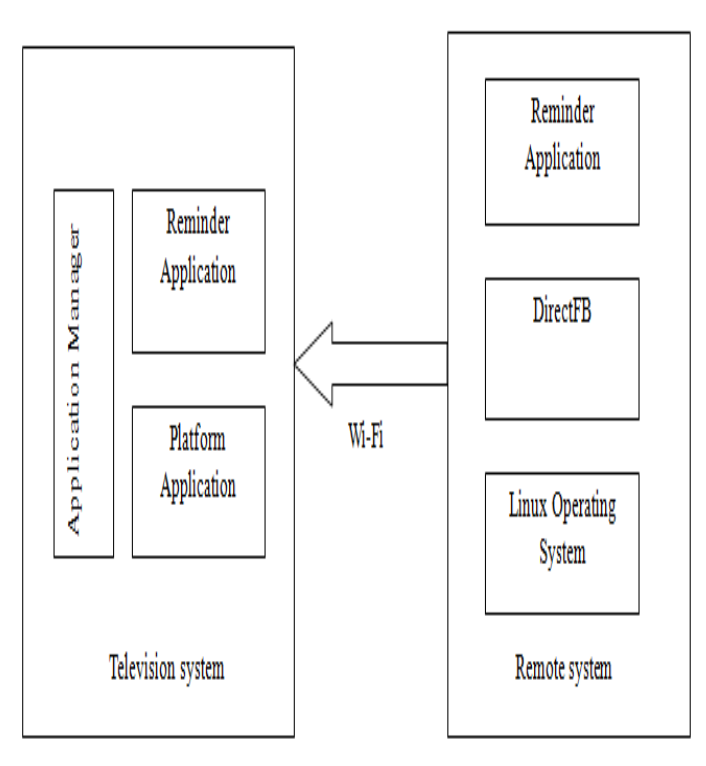

**Figure 5. Block Diagram**

## **2.3 Scenario and Scope of the Implementation**

For the implementation scenario, considered two major issues in the human life with regard to the Television. First one is that people forget their schedules while watching Television. The other one is the inability to display customized messages in a Television in the current scenario.

Scope of this project extends from each and every family, who is having a television, to very large display halls, where people have to notice their schedules, without changing their concentration from the Television, like large flight terminals, railway stations, conference halls etc.

## **2.4 Implementation**

The implementation of this project was a step by step procedure. An application is created that sends all the schedules in the laptop at the appropriate time to the Television. The application will be checking the scheduled time and the system time continuously and initialize the DirectFB procedure whenever the system time and the scheduled time are matched. The project is implemented using C programming and linux commands. The flowchart of the implementation is shown in Figure 6. The screenshot of the output is shown in Figure 7.

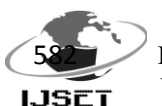

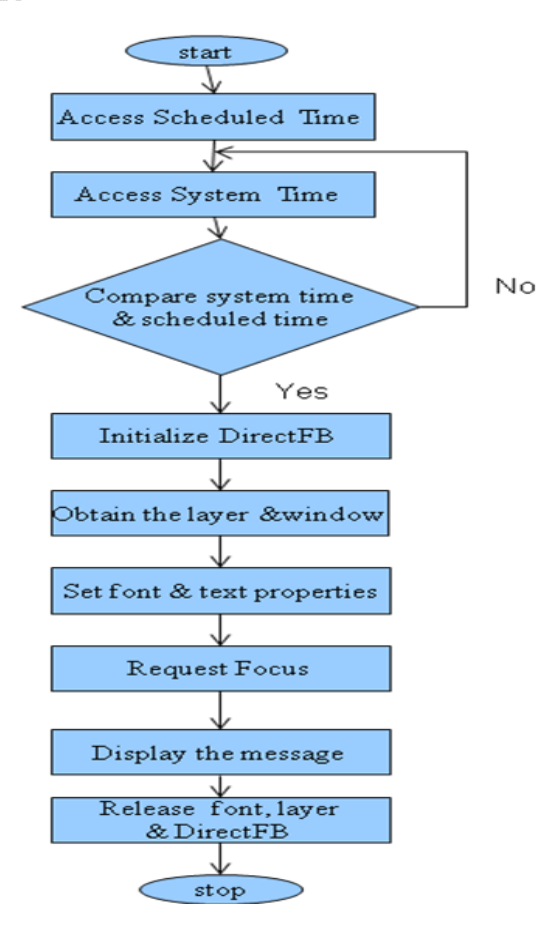

**Figure 6. Flowchart of the Implementation**

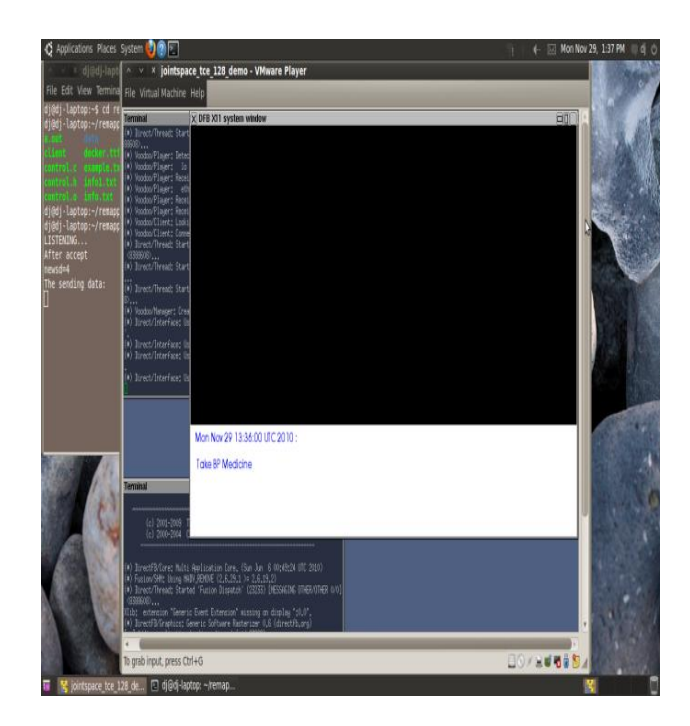

## **Figure 7. Output of the schedules on the JointSPACE Simulator**

### **3. CONCLUSION AND SCOPE**

Developed the scheduler application and also developed on the iPhone environment. The application has the capability to store the schedules in the calendar database of iPhone. The future work in the project is to inject the scheduled events into the Television's default reminder, so that the remote device does not have to be connected with the Television always. Whenever the iPhone is wirelessly connected to the Television all the events in the phone will be injected to the default reminder of the Philips Television. So the application can be very useful in the real-time scenario. Also the future work includes the development of the scheduler application on Android phone and also cross platform development.

## **4. ACKNOWLEDGEMENT**

We thank Prof.(Dr) Harishchandra Hebbar, Director School of Information Sciences, Manipal University for supporting us in this project. Especially we have to thank Dr. A Narendranath Udupa, Philips Research, Bangalore and Mr. Manjunatha Maiya, Sr. Project Manager, MU - BoP, Philips Pvt.Ltd for providing us the JointSPACE platform training and donating a Philips 2K smart TV for execution of projects.

## **5. REFERENCES**

i. **. "**The Who, What, When, Where, Why, and How of Connected TV & Advertising", YuMe White Paper, August 2012.

[ii.](http://www.yume.com/sites/default/files/YuMe_Connected_TV_Whitepaper.pdf) https://www.com/community/community/community/community/community/community/community/community/community/ [ttp://www.yume.com/sites/default/files/YuMe\\_Connected\\_](http://www.yume.com/sites/default/files/YuMe_Connected_TV_Whitepaper.pdf) [TV\\_Whitepaper.pdf](http://www.yume.com/sites/default/files/YuMe_Connected_TV_Whitepaper.pdf)

## iii. .

[http://foundation.webinos.org/deliverabled026target](http://foundation.webinos.org/deliverabled026target-platform-requirements-and-ipr/26-nettv-fraunhofer/)[platform-requirements-and-ipr/26-nettv-fraunhofer/](http://foundation.webinos.org/deliverabled026target-platform-requirements-and-ipr/26-nettv-fraunhofer/) ( March 2014)

## **iv.** .

[http://JointSPACE.sourceforge.net/](http://jointspace.sourceforge.net/) ( March 2014)

**v. .** [http://sourceforge.net/projects/JointSPACE/](http://sourceforge.net/projects/jointspace/) (March 2014)

## **vi.** .

[http://sourceforge.net/apps/mediawiki/JointSPACE/index.ph](http://sourceforge.net/apps/mediawiki/jointspace/index.php?title=JointSPACE_Simulator) [p?title=JointSPACE\\_Simulator](http://sourceforge.net/apps/mediawiki/jointspace/index.php?title=JointSPACE_Simulator) (March 2014)

## **vii. .**

<http://directfb.org/> (March 2014)

viii. . " System architecture for virtual world interfacing with TV platform" - Virtual world interfacing with TV platforms Article, [http://wg11.sc29.org/mpeg-v/?page\\_id=298](http://wg11.sc29.org/mpeg-v/?page_id=298) ( March 2014)